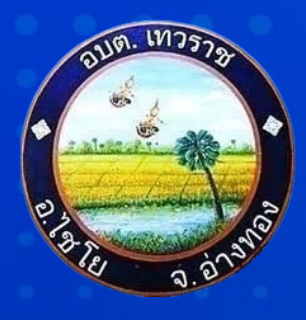

## **คู่มือ/ขั้นตอน การใช้บริการ E-Service**

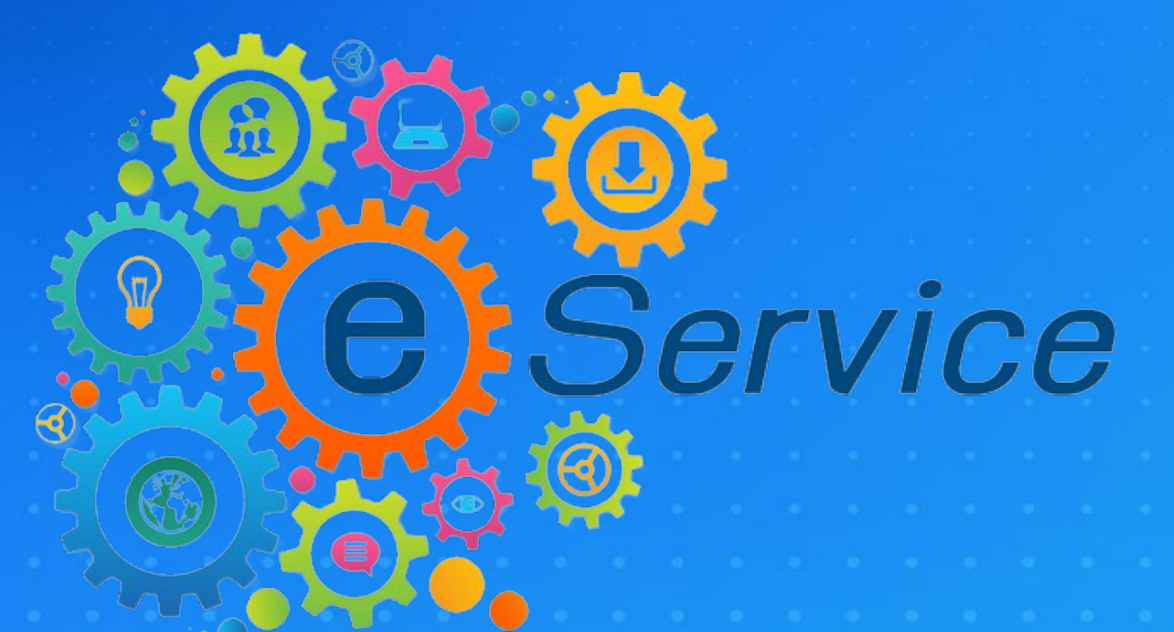

**องค์การบริหารส่วนตําบลเทวราช**

## **1. เปิ ดหน้าเว็บไซต์หลัก อบต.เทวราช http://www.tawaraj.go.th**

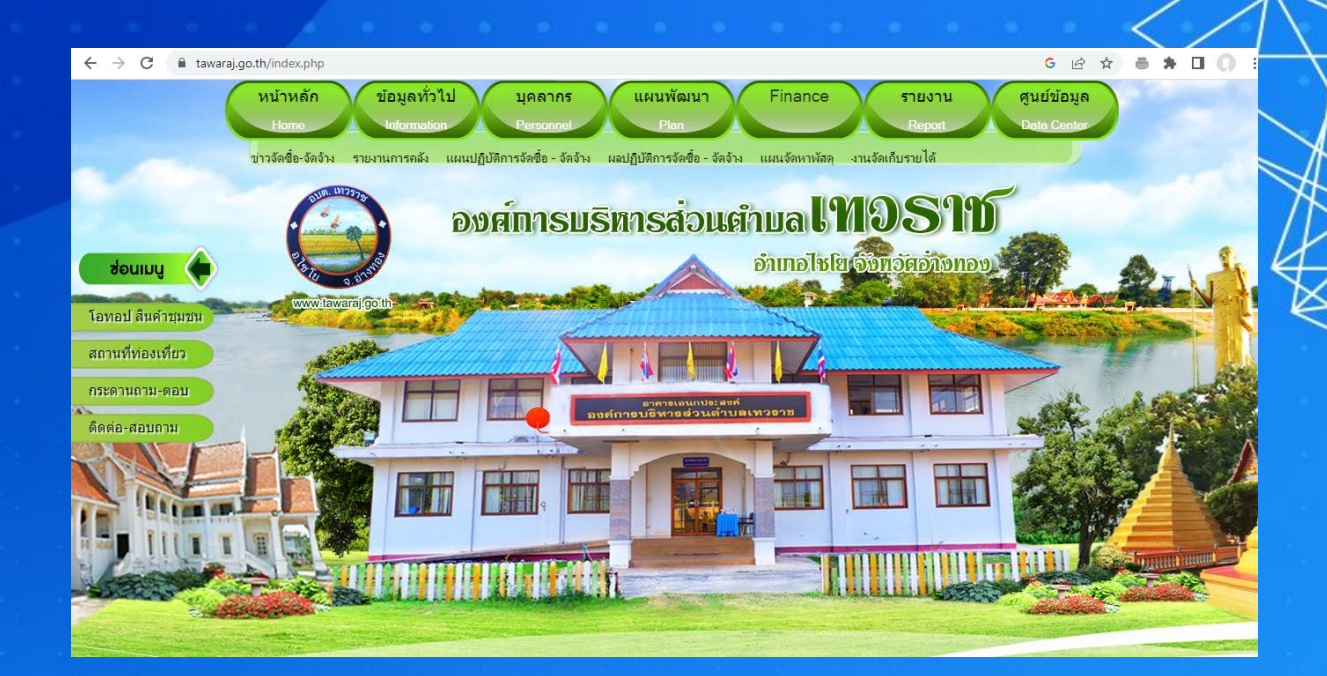

## **2. เลื่อนหน้าเว็บไซต์หลักลงมาบริเวณ ด้านล่าง จะพบหัวข้อ E-Service**

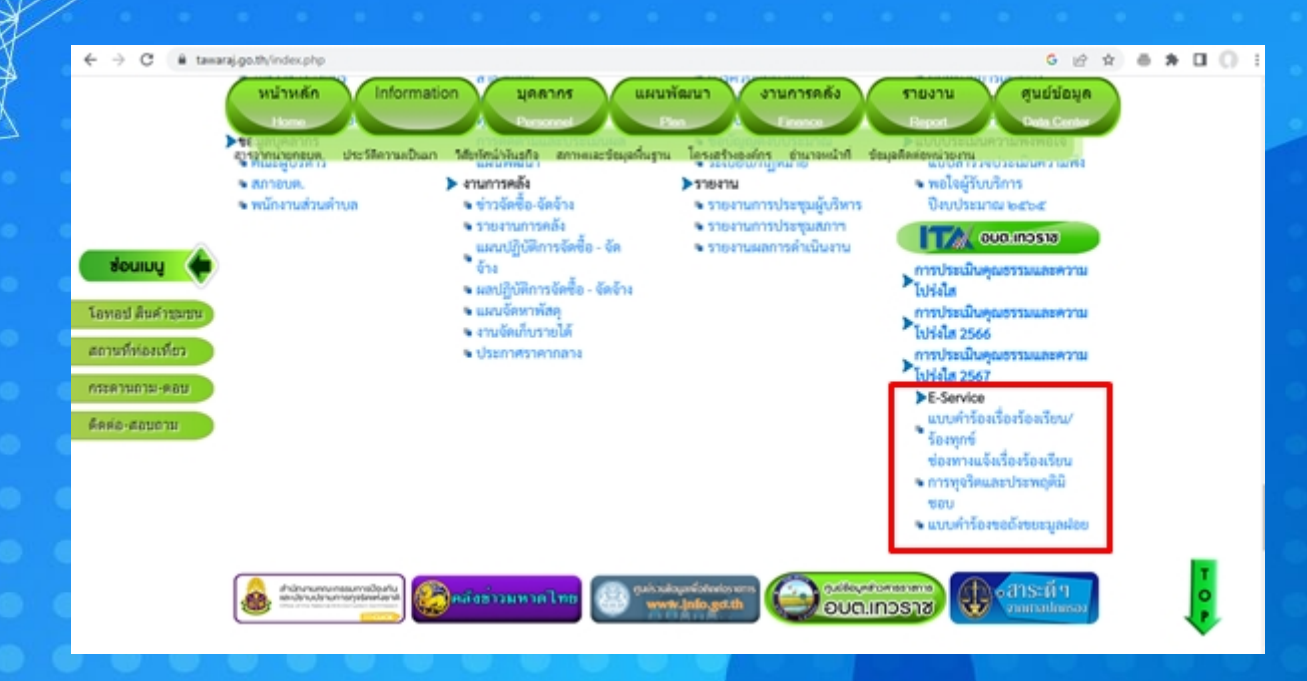

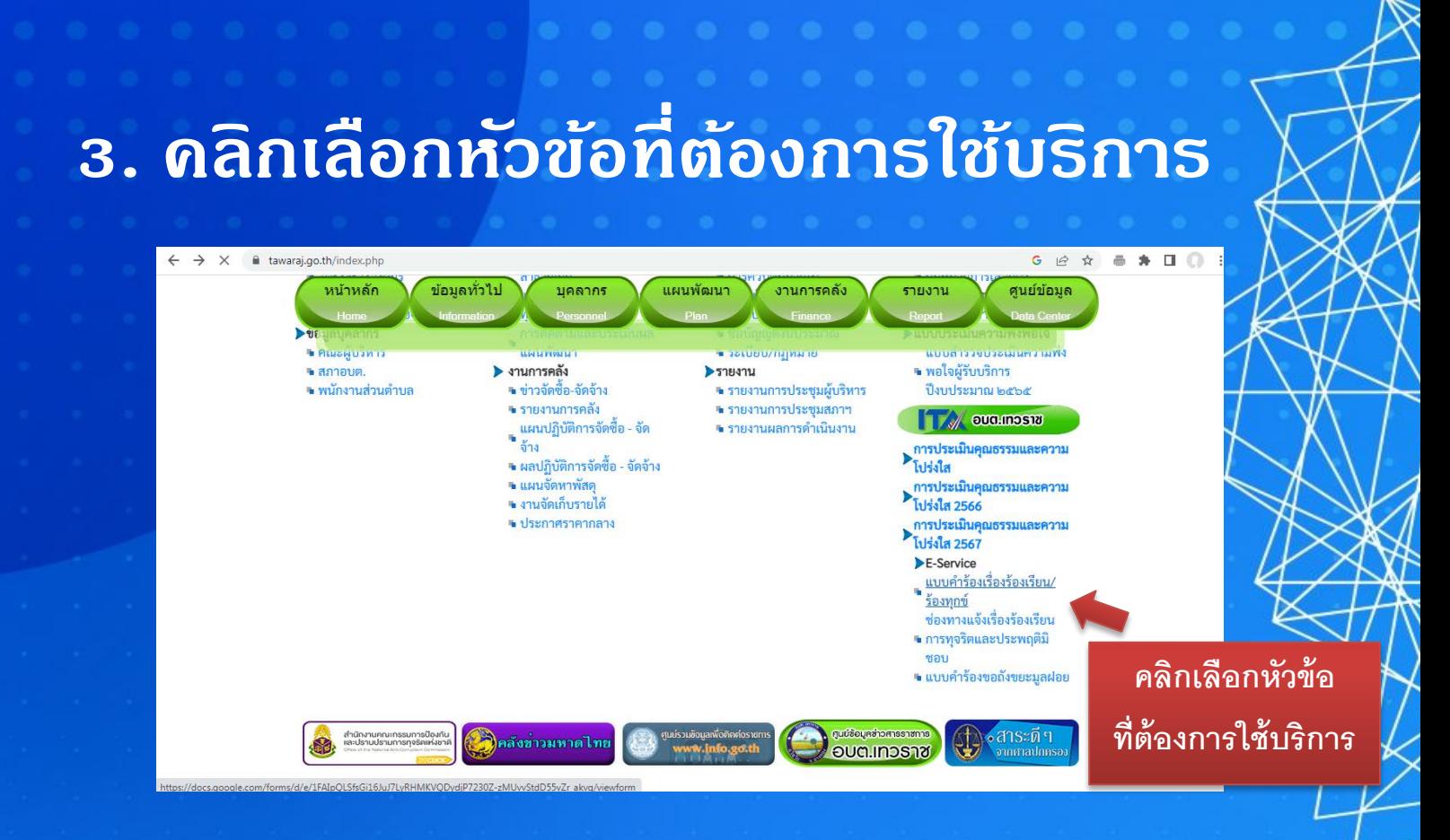

## **4. กรอกข้อมูลในระบบให้ครบถ้วน ตามที่กําหนด**

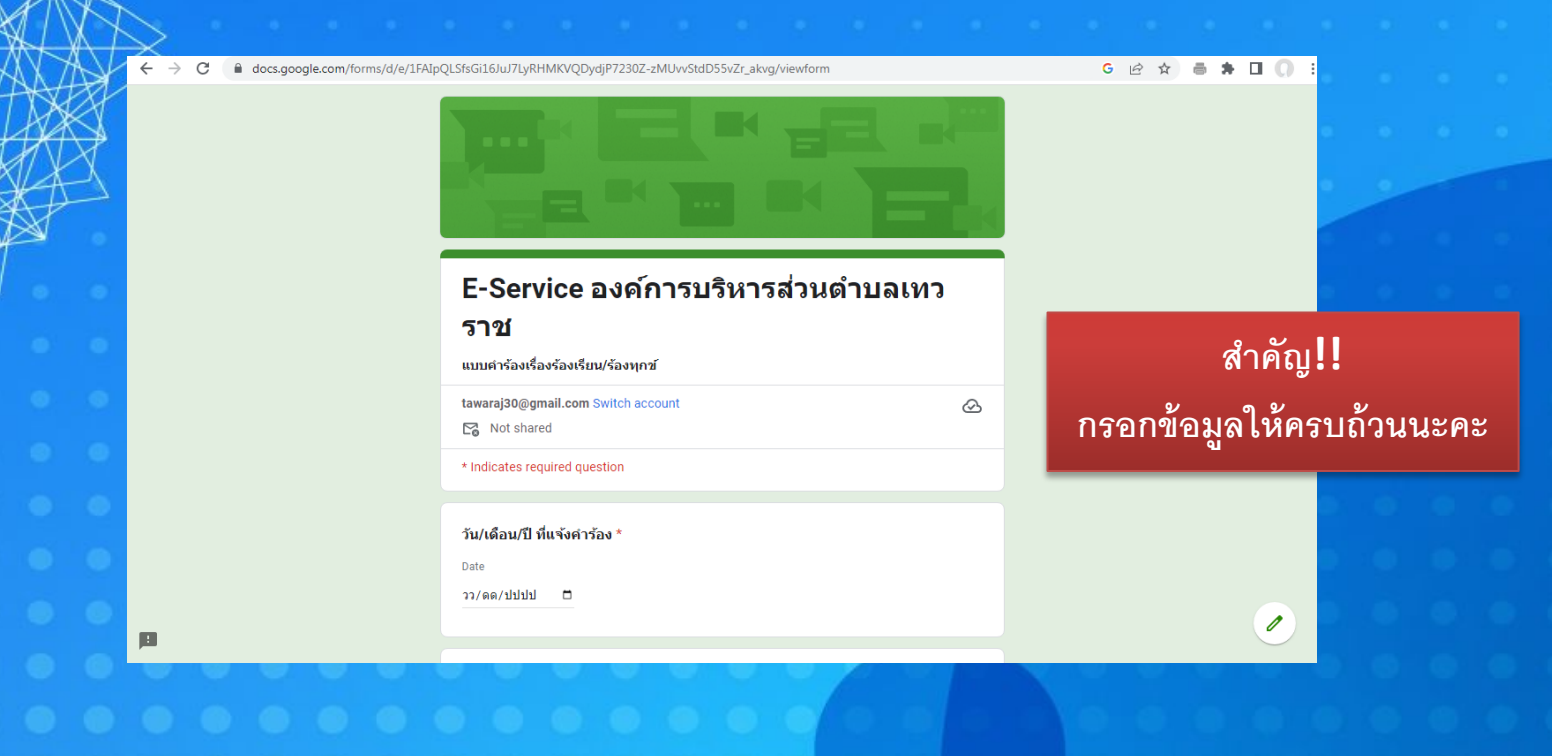

**5. หลังจากกรอกข้อมูลครบถ้วนแล้ว คลิกที่ปุ่ ม "Submit" หรือ "ส่ง" ตามตัวอย่าง**

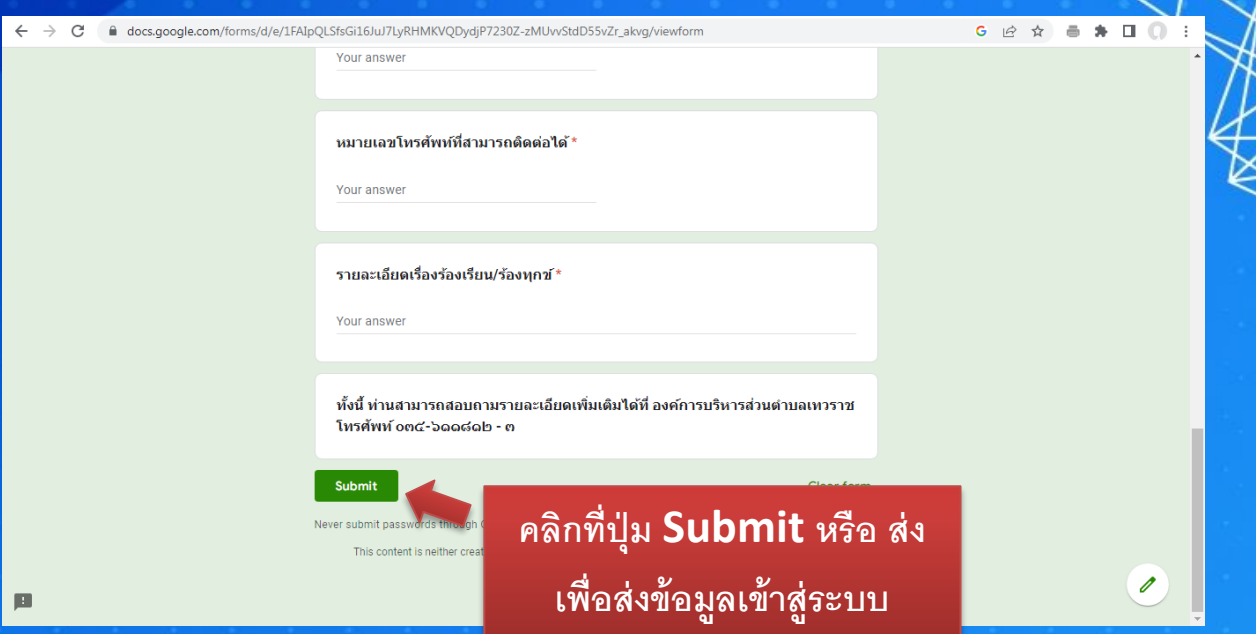

**เป็ นอันเสร็จสิ้นกระบวนการ ในการกรอกข้อมูล**

**6. ภายหลังจากตรวจสอบข้อมูลคําร้อง ในระบบเสร็จสิ้นแล้ว เจ้าหน้าที่ที่เกี่ยวข้อง จะดําเนินการตามคําร้องของผู้ติดต่อ ตามขั้นตอน และแจ้งให้ผู้ติดต่อทราบ ต่อไป**